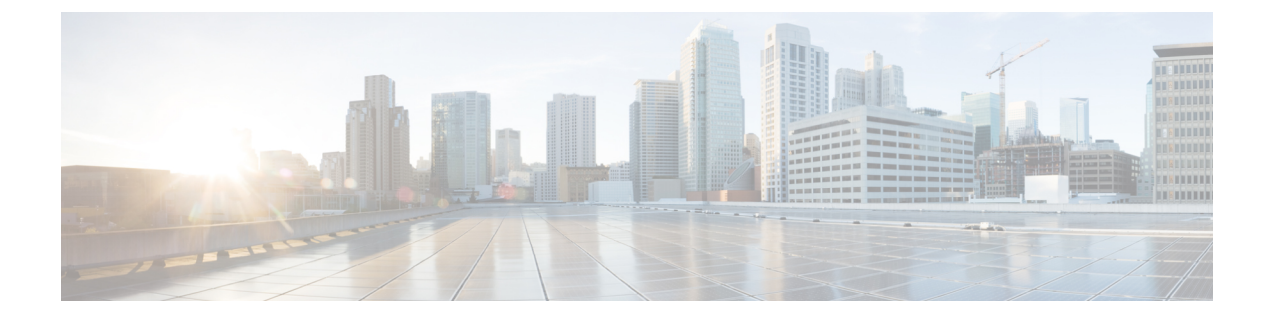

# **Power over Ethernet** の設定

- Power over Ethernet [の設定について](#page-0-0)、1 ページ
- Power over Ethernet の設定 (GUI), 3 ページ
- Power over Ethernet の設定 (CLI), 5 ページ

#### <span id="page-0-0"></span>**Power over Ethernet** の設定について

Lightweight モードに変換されたアクセス ポイント(AP1131 または AP1242 など)、または 1250 シリーズアクセスポイントが Cisco pre-Intelligent Power Management (pre-IPM) スイッチに接続さ れたパワー インジェクタで電源を供給されている場合、インライン パワーとも呼ばれる Power over Ethernet (PoE) を設定する必要があります。

デュアル無線 1250 シリーズ アクセス ポイントは、PoE を使用して電力投入された場合、4 つの異 なるモードで動作できます。

- 20.0 W (Full Power):このモードは、パワー インジェクタまたは AC/DC アダプタを使用した 場合と同等です。
- 16.8W:両方のトランスミッタを低電力で使用します。レガシーのデータレートは影響を受 けませんが、M0 ~ M15 のデータ レートは 2.4 GHz 帯域では低下します。 すべてのデータ レートが有効であるため、スループットへの影響は最小限です。送信電力が低いため、レン ジに影響があります。 レシーバはすべて有効なままです。
- 15.4 W:単一のトランスミッタのみが有効です。 レガシー データ レートおよび M0 ~ M7 の レートは最小限の影響を受けます。 M8 ~ M15 のレートは、両方のトランスミッタを必要と するため無効になります。 スループットはレガシー アクセス ポイントよりも高いが、20 W および 16.8 W 電力モードよりも低くなります。
- 11.0 W (Low Power):アクセス ポイントは動作していますが、無線は両方とも無効です。

次に、Power over Ethernet の注意事項を示します。

• 15.4-W PoE でデュアル無線 1250 シリーズ アクセス ポイントに電源を供給する場合、全機能 を動作させることはできません。全機能の動作には 20 W 必要です。 アクセス ポイントは

15.4-WPoEでデュアル無線を動作させられますが、スループットおよびレンジのパフォーマ ンスは低下します。15.4Wで全機能が必要な場合は、1250シリーズアクセスポイントシャー シから無線を 1 つ取り外すか、またはソフトウェア リリース 6.0 以降のリリースで無効にし て、他の無線が完全な 802.11n モードで動作できるようにします。 アクセス ポイント無線が 管理者により無効にされた後は、アクセスポイントをリブートして変更を適用する必要があ ります。 無線を有効化しなおして低スループット モードに変更した後も、アクセス ポイン トをリブートする必要があります。

これらのモードは、使用できる有線インフラストラクチャで 1250 シリーズ アクセス ポイン トを動作させて、希望するパフォーマンスレベルを得られる柔軟性を提供します。拡張PoE スイッチ(Cisco Catalyst 3750-E シリーズ スイッチなど)により、1250 シリーズ アクセス ポ イントは最大限の機能を最小限の総所有コストで提供できます。 また、アクセス ポイント に既存の PoE (802.3af) スイッチで電力供給する場合、アクセス ポイントは無線の数(1また は2)によって適切な動作モードを選択します。

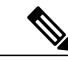

Cisco PoE スイッチの詳細については、次の URL を参照してください。 [http://](http://www.cisco.com/en/US/prod/switches/epoe.html) [www.cisco.com/en/US/prod/switches/epoe.html](http://www.cisco.com/en/US/prod/switches/epoe.html) (注)

• 。次の表に、PoE を使用する 1250 シリーズ アクセス ポイントの最大送信電力設定を示し ます。

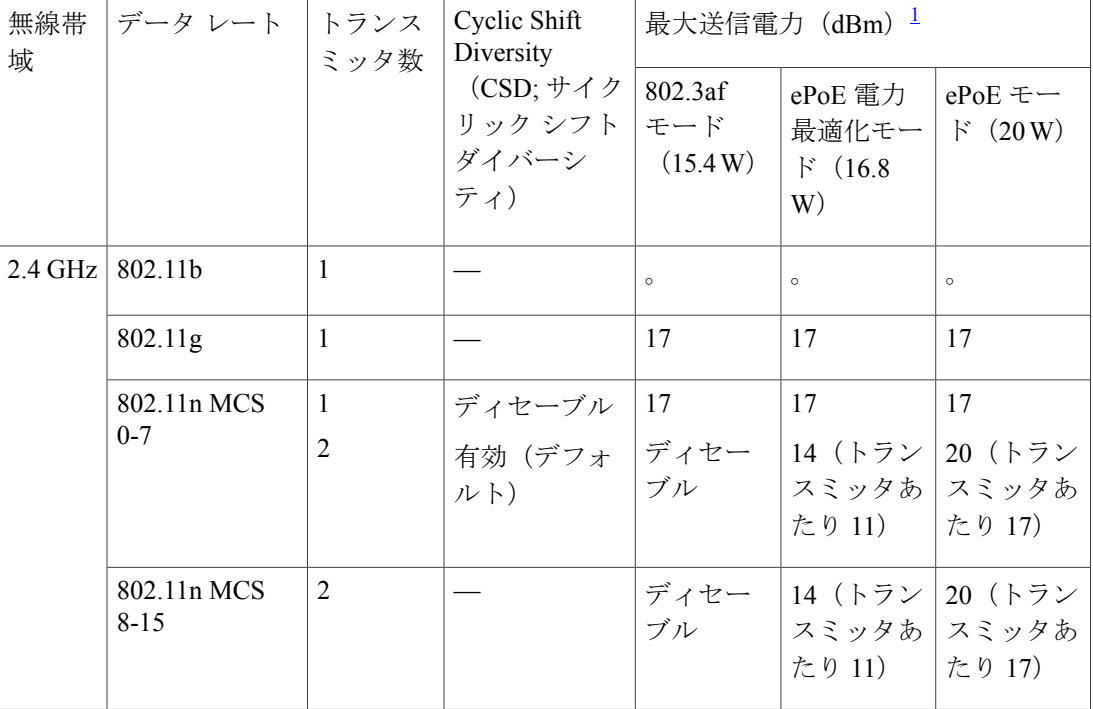

#### 表 **1**:**PoE** 使用の **1250** シリーズ アクセス ポイントの最大送信電力設定

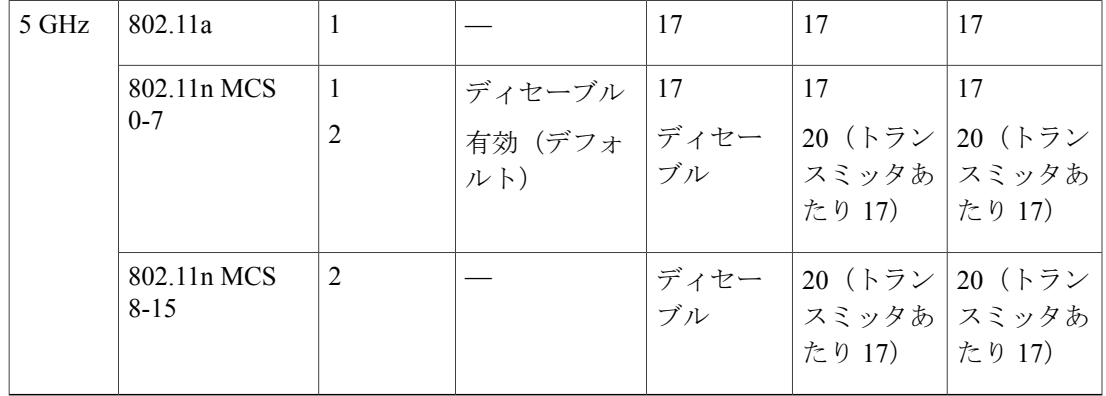

<span id="page-2-1"></span>1 最大送信電力は、チャネルおよび国別の規制により異なります。 特定の詳細については、製品ドキュメンテーションを参照してください。

• シスコ標準ではない PoE スイッチで電力供給する場合、1250 シリーズ アクセス ポイントは 15.4 W 未満で動作します。 シスコ以外のスイッチまたはミッドスパン デバイスが高電力を 供給できる場合でも、アクセス ポイントは拡張 PoE モードでは動作しません。

## <span id="page-2-0"></span>**Power over Ethernet の設定 (GUI)**

- ステップ **1** [Wireless] > [Access Points] > [All APs] の順に選択し、目的のアクセス ポイントの名前を選択します。
- ステップ2 [Advanced] タブを選択して、[All APs > Details for] ([Advanced]) ページを開きます。 [PoE Status] テキスト ボックスには、アクセス ポイントが動作する電力レベルである、[High (20 W)]、 [Medium (16.8 W)]、または [Medium (15.4 W)] が表示されます。 このテキスト ボックスは設定できませ ん。 コントローラによりアクセス ポイントの電源が自動検出され、ここにその電力レベルが表示されま す。
	- このテキスト ボックスは、PoE を使用して電力供給している 1250 シリーズ アクセス ポイント にのみ適用されます。 アクセス ポイントの電力レベルが低いかどうかを判断する方法は、ほか に 2 つあります。 1 つは、[802.11a/n/ac (または 802.11b/g/n) Cisco APs > Configure] ページの [TxPower Level Assignment]セクションに表示される「Due to low PoE,radio istransmitting at degraded power」というメッセージです。 2 つめは、[Trap Logs] ページのコントローラのトラップ ログに 表示される「PoE Status: degraded operation」というメッセージです。 (注)
- ステップ **3** 次のいずれかの操作を行います。
	- アクセスポイントが高電力の802.3afCiscoスイッチである場合、[Pre-standard 802.3afswitches]チェッ クボックスをオンにします。 これらのスイッチは従来の 6 ワットを超える電力を供給しますが、 Intelligent Power Management (IPM) 機能をサポートしません。
- パワー インジェクタによって電力が供給されている場合は、[Pre-standard 802.3af switches] チェック ボックスをオフにします。 これは、デフォルト値です。
- ステップ **4** 付属のスイッチがIPMをサポートしておらず、パワーインジェクタが使用されている場合、[PowerInjector State] チェックボックスをオンにします。 付属のスイッチが IPM をサポートしている場合、このチェック ボックスをオンにする必要はありません。
- ステップ5 前の手順で [Power Injector State] チェックボックスをオンにした場合、[Power Injector Selection] パラメータ および [Injector Switch MAC Address] パラメータが表示されます。 Power Injector Selection パラメータは、 パワー インジェクタが過失によりバイパスされた場合にスイッチ ポートが突発的に過負荷にならないよ う保護します。 ドロップダウン リストから次のオプションのいずれかを選択して、必要な保護のレベル を指定します。
	- [Installed]:現在接続されているスイッチポートのMACアドレスを点検して記憶し、パワーインジェ クタが接続されていることを想定します。 ネットワークに従来のシスコ 6 W スイッチが装備されて いて、再配置されたアクセス ポイントを強制的にダブルチェックしたときに発生する可能性のある 過負荷を避けたい場合に、このオプションを選択します。

スイッチのMACアドレスを設定する場合は、[InjectorSwitch MAC Address]テキストボックスにMAC アドレスを入力します。アクセスポイントにスイッチのMACアドレスを検知させる場合は、[Injector Switch MAC Address] テキスト ボックスは空白のままにします。

- アクセス ポイントが再配置されるたびに、新しいスイッチ ポートの MAC アドレスは記憶 した MAC アドレスとの一致に失敗し、アクセス ポイントは低電力モードのままになりま す。その場合、パワーインジェクタの存在を物理的に検証し、このオプションを再選択し て新しい MAC アドレスを記憶させます。 (注)
- [Override]:このオプションにより、アクセス ポイントは最初に MAC アドレスの一致を検証しなく ても、高電力モードで稼働できます。ネットワークに、12 Wアクセスポイントへ直接接続すると過 負荷を発生する可能性のある、従来のシスコ 6 W スイッチが装備されていない場合には、このオプ ションを選択できます。 このオプションのメリットは、アクセス ポイントを再配置した場合、設定 しなおさずに高電力モードで稼働を継続できることです。 このオプションのデメリットは、アクセ ス ポイントが直接 6 W スイッチへ接続されていると、過負荷が発生することです。
- ステップ **6** [Apply] をクリックします。
- ステップ **7** デュアル無線 1250 シリーズ アクセス ポイントを所有しており、無線のうちの 1 つを無効にして他方の無 線に最大電力を供給する場合の手順は次のとおりです。
	- a) [**Wireless**] > [**Access Points**] > [**Radios**] > [**802.11a/n/ac**] または [**802.11b/g/n**] の順に選択して、[802.11a/n/ac (または 802.11b/g/n) Radios] ページを開きます。
	- b) 無効にする無線の青いドロップダウンの矢印の上にカーソルを置いて、[Configure] を選択します。
	- c) [802.11a/n/ac(または 802.11b/g/n)Cisco APs > Configure] ページで、[**Admin Status**] ドロップダウン リ ストから [Disable] を選択します。
	- d) [Apply] をクリックします。
	- e) 手動でアクセス ポイントをリセットして、変更を適用します。
- ステップ **8** [Save Configuration] をクリックします。

## <span id="page-4-0"></span>**Power over Ethernet の設定 (CLI)**

コントローラの CLI を使用して PoE を設定し、設定内容を表示するには、次のコマンドを使用し ます。

• ネットワークに、12Wアクセスポイントへ直接接続すると過負荷を発生する可能性のある、 従来のシスコ 6 W スイッチが装備されている場合には、次のコマンドを入力します。

**config ap power injector enable** {*Cisco\_AP* | **all**} **installed**

アクセス ポイントは、パワー インジェクタがこの特定のスイッチ ポートに接続されている ことを記憶します。 アクセス ポイントを再配置する場合、新しいパワー インジェクタの存 在を検証した後で、このコマンドを再度実行する必要があります。

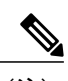

- このコマンドを入力する前に、CDP が有効化されていることを確認します。 有効になっていない場合、このコマンドは失敗します。 CDP の有効化の詳細 については、「Configuring theCisco [DiscoveryProtocol](b_cg82_chapter_010010.pdf#unique_249)」の項を参照してくださ い。 (注)
- 次のコマンドを入力して、安全確認の必要をなくし、アクセスポイントをどのスイッチポー トにも接続できるようにします。

**config ap power injector enable** {*Cisco\_AP* | **all**} **override**

ネットワークに、12 W アクセス ポイントに直接接続すると過負荷を発生する可能性のある 従来のシスコ6Wスイッチが装備されていない場合は、このコマンドを使用できます。アク セス ポイントは、パワー インジェクタが常に接続されていることを前提としています。 ア クセス ポイントを再配置した場合も、パワー インジェクタの存在を前提とします。

• 接続スイッチポートのMACアドレスがわかっていて、[Installed]オプションを使用して自動 的に検出しない場合は、次のコマンドを入力します。

**config ap power injector enable** {*Cisco\_AP* | **all**} *switch\_port\_mac\_address*

• デュアル無線 1250 シリーズ アクセス ポイントを所有しており、無線のうちの 1 つを無効に して他方の無線に最大電力を供給する場合は、次のコマンドを入力します。

**config** {**802.11a** | **802.11b**} **disable** *Cisco\_AP*

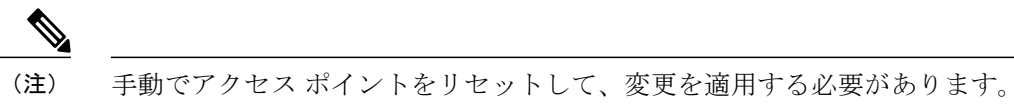

• 次のコマンドを入力して、特定のアクセス ポイントの PoE 設定を表示します。

**show ap config general** *Cisco\_AP*

以下に類似した情報が表示されます。

Cisco AP Identifier.................................. 1 Cisco AP Name.................................... AP1 ... PoE Pre-Standard Switch........................... Enabled PoE Power Injector MAC Addr......................... Disabled Power Type/Mode.................................. PoE/Low Power (degraded mode) ...

アクセス ポイントが最大電力で動作していない場合、[Power Type/Mode] テキスト ボックス には、「degraded mode」と表示されます。

• 次のコマンドを入力して、コントローラのトラップ ログを表示します。

#### **show traplog**

アクセス ポイントが最大電力で動作していない場合は、トラップには「PoE Status: degraded operation」が含まれます。

•次のコマンドを入力して、Power over Ethernet(PoE)を搭載したシスコ準規格 15-W スイッ チでアクセス ポイントに電源を投入できます。

**config ap power pre-standard** {**enable** | **disable**} {**all** | *Cisco\_AP*}

シスコ準規格 15-W スイッチは Intelligent Power Management (IPM) をサポートしていません が、標準アクセス ポイントに十分な電力を供給できます。 次のシスコ準規格 15-W スイッチ を使用できます。

- WS-C3550, WS-C3560, WS-C3750
- C1880
- 2600、2610、2611、2621、2650、2651
- 2610XM、2611XM、2621XM、2650XM、2651XM、2691
- 2811、2821、2851
- 3631-telco 3620, 3640, 3660
- 3725、3745
- 3825、3845

アクセス ポイントがシスコ準規格 15-W スイッチにより電力供給されている場合、全機能を 使用するには、このコマンドの **enable** バージョンが必要です。 アクセス ポイントが IPM ス イッチまたはパワー インジェクタを使用して電力を供給するか、またはアクセス ポイント が上記 15-W スイッチの 1 つを使用しない場合は使用しても安全です。

無線の動作ステータスが「Down」になっていて「Up」にする場合、このコマンドが必要に なることがあります。PoEの障害を示しているこのエラーメッセージを検索する**showmsglog** コマンドを入力します。

Apr 13 09:08:24.986 spam\_lrad.c:2262 LWAPP-3-MSGTAG041: AP 00:14:f1:af:f3:40 is unable to verify sufficient in-line power. Radio slot 0 disabled.